# Pratique, Installation et Utilisation des machines TP 10 - Révisions (Linux/Bash)

02 décembre 2016

Complétez les lignes en indiquant chaque fois la commande à taper ou la réponse appropriée.

#### 1 - Connaitre sa machine

Les différents éléments visibles sur ce schéma sont :

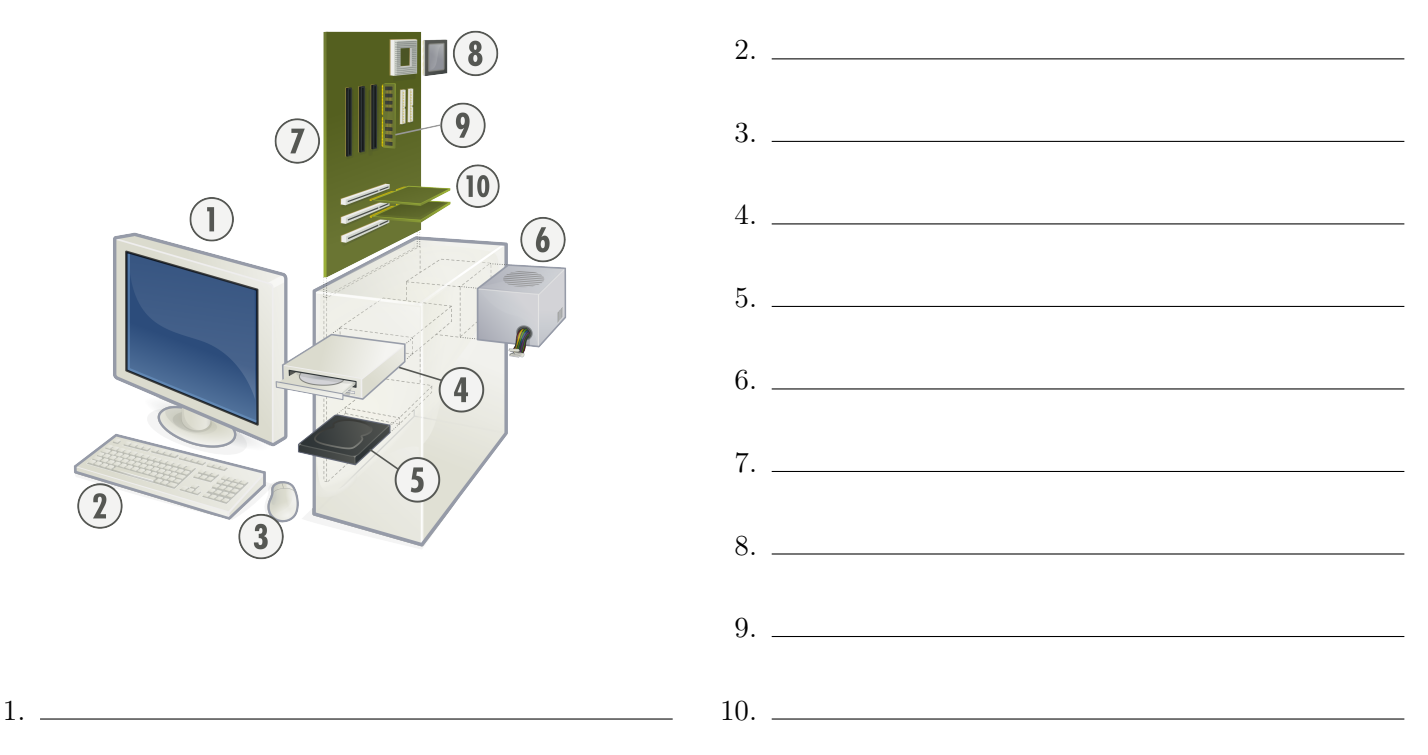

Quand je veux installer Linux je fais les opérations suivantes (complétez et numérotez dans l'ordre) :

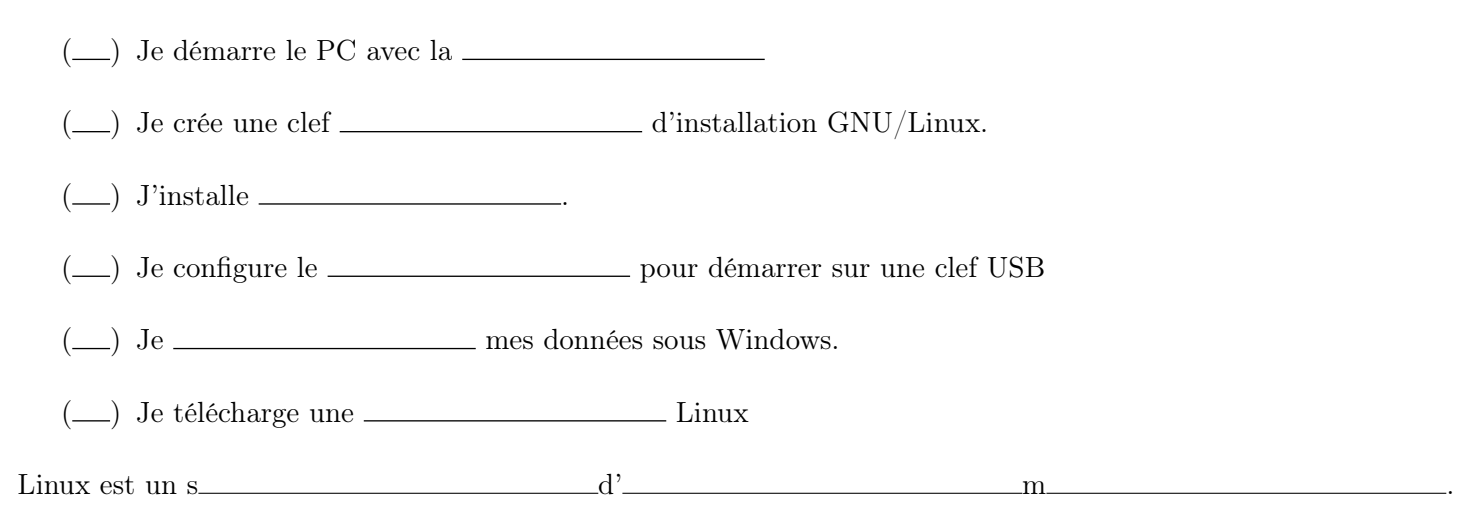

Quand la mémoire est utilisée à 100%, pour pouvoir continuer à fournir de la mémoire aux nouvelles applications,

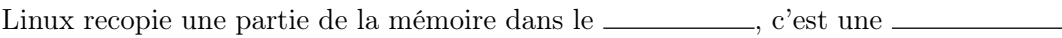

fin du $\_\_\_\_\_\_\_\_\_\_$ 

### 2 - Se déplacer, manipuler les fichiers

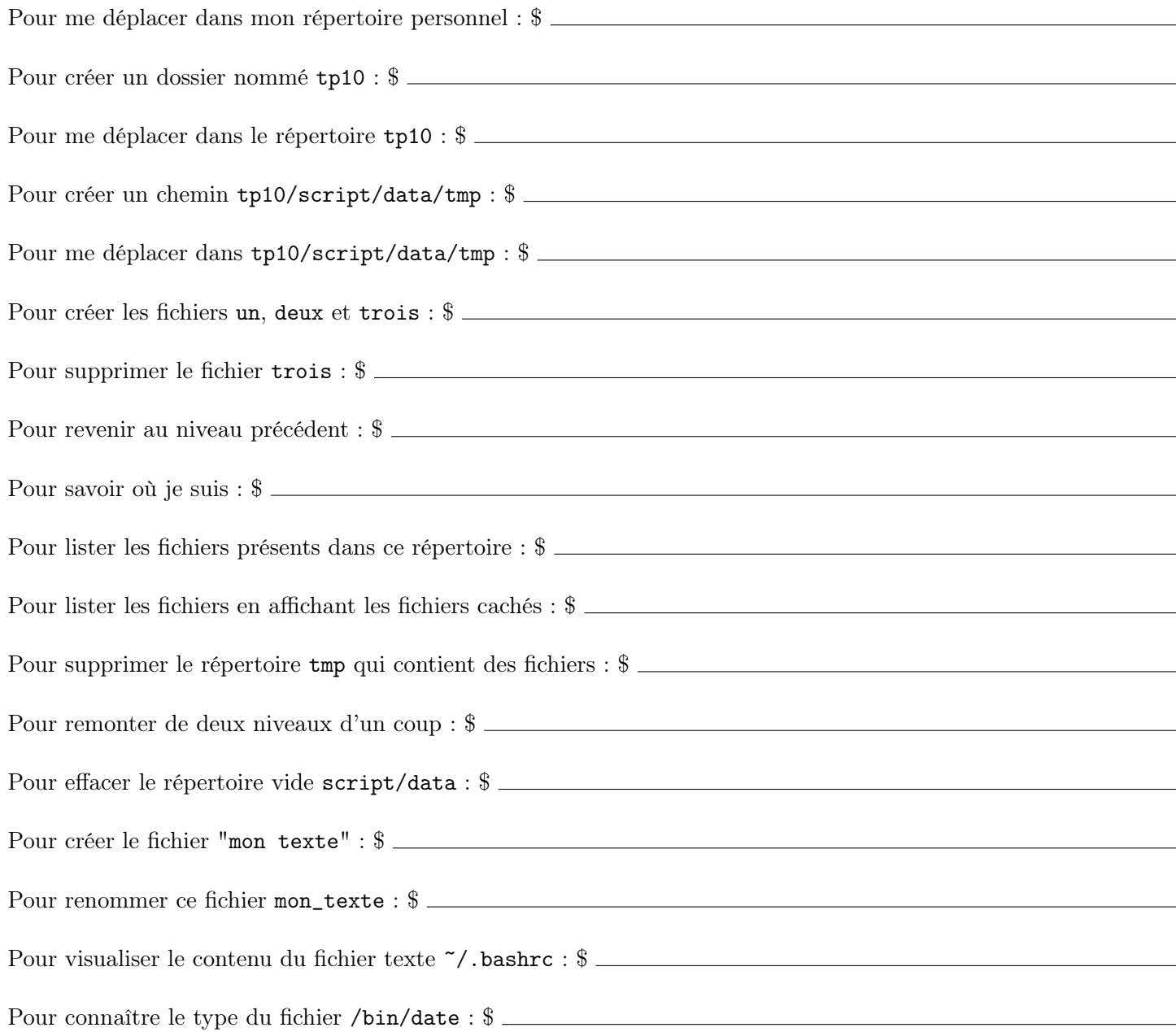

## 3 - Permissions, propriété, chemins d'accès

Pour lister les fichiers en affichant le détail des droits : \$ Sous Linux, le superutilisateur ou administrateur se nomme et son groupe est .

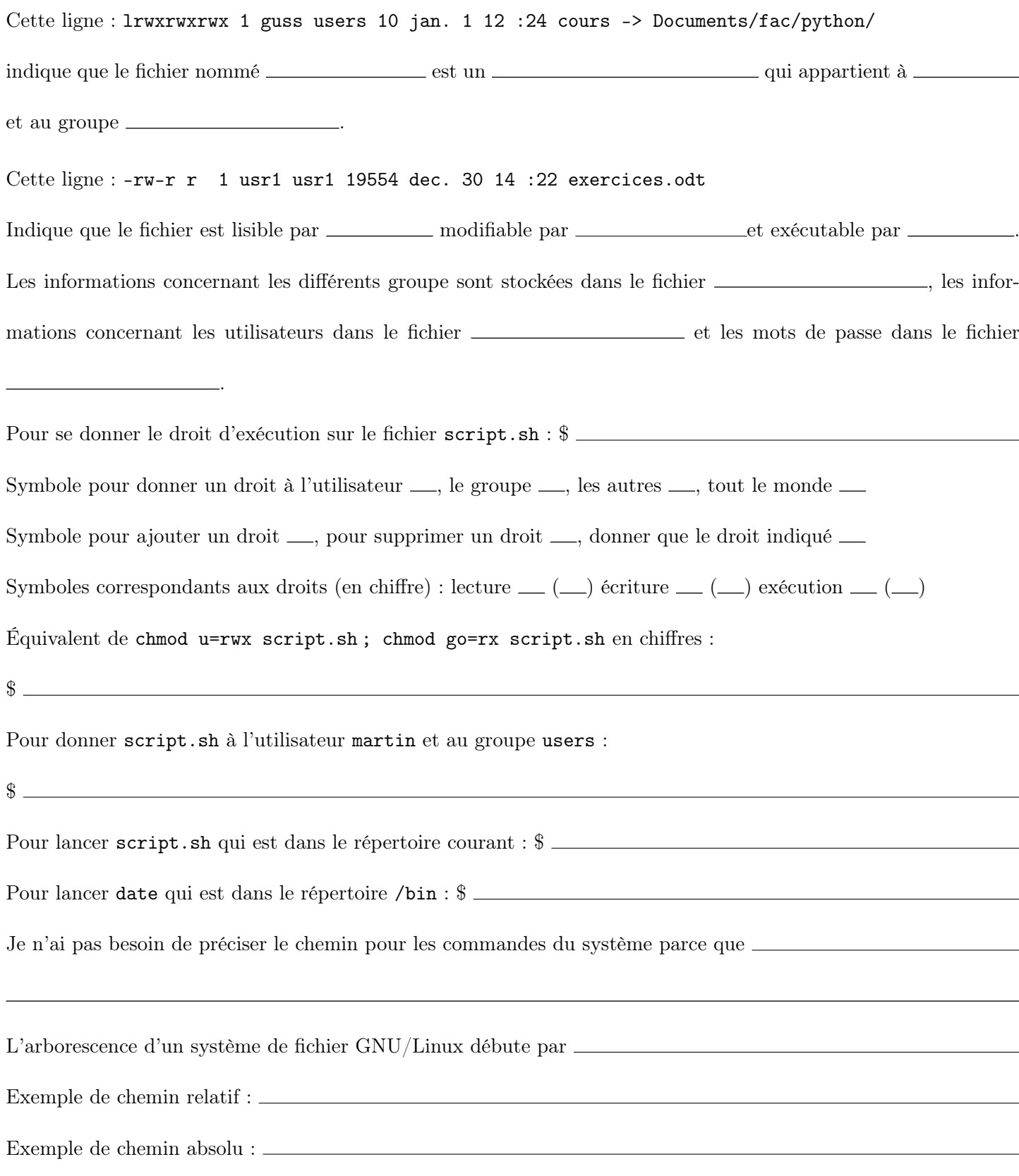

### 4 - Liens, redirections, pipes

Pour créer un lien vers /home/arthur/Document : \$

Pour rediriger la sortie standard : echo "bonjour" \_\_\_\_\_ fichier

Pour rediriger la sortie d'erreur : apt-get update \_\_\_\_\_ fichier

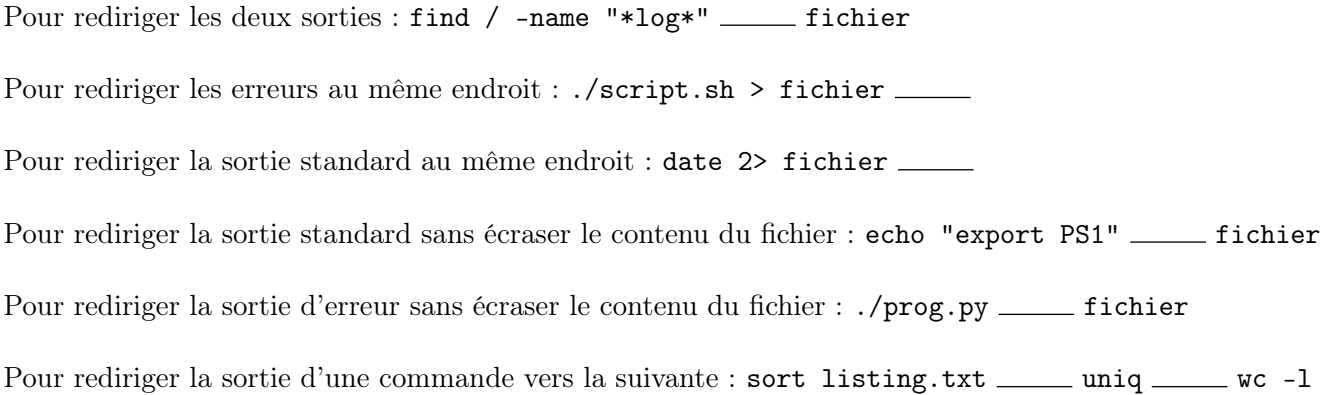

### 5 - Réseau

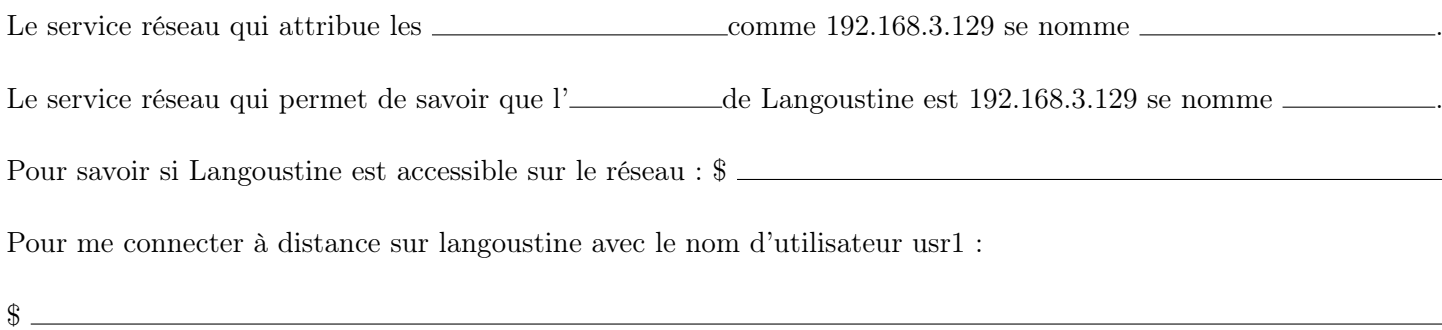

## 6 - Processus

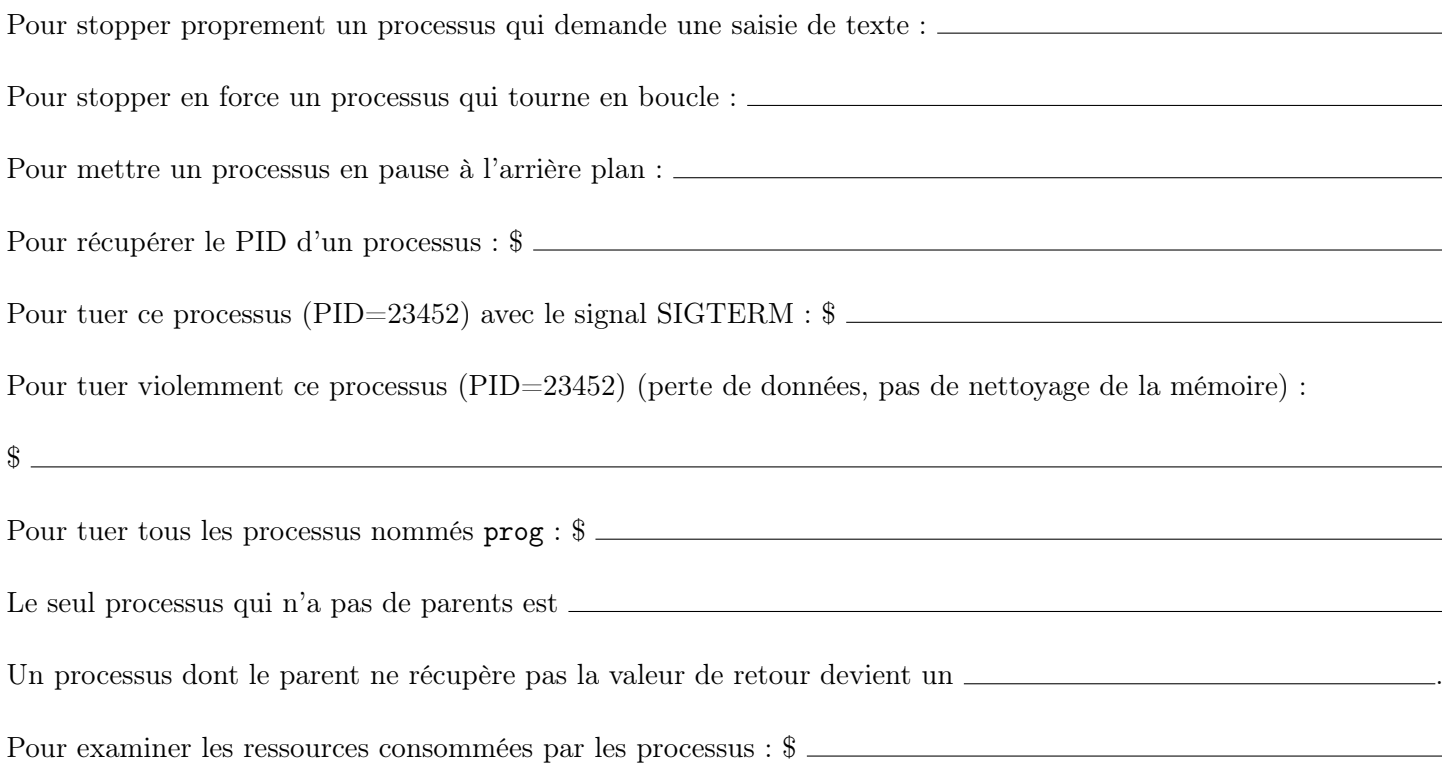

#### 7 - Environnement

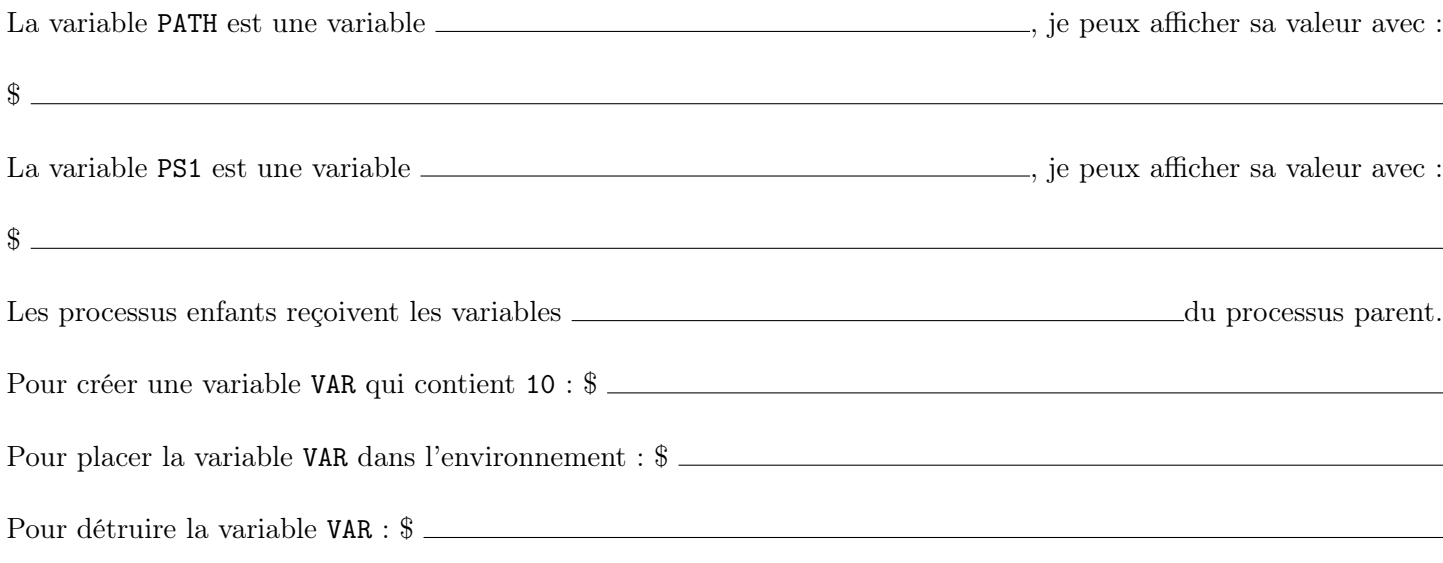

#### 8 - Script Shell

Complétez les commentaires et les caractères manquants remplacés par des \_. Ajoutez les instructions pour créer le répertoire de sauvegarde si il n'existe pas.

```
___________
# Basic script bash to backup files in a given directory
# Usage backup.sh [PATH of dir. you want backup] [PATH of dir. where to backup]
# John Doe september 1981
# Version : 0.1
\text{DATE} = \frac{c}{c} = \frac{1}{c} + \frac{1}{2}d - \frac{2}{2}m - \frac{2}{2}y'#
if \begin{bmatrix} - & \cdot & \cdot & \cdot \\ \cdot & \cdot & \cdot & \cdot \end{bmatrix}; then
      ____ " Usage : backup.sh [ origin PATH] [ backup PATH] "
      exit 1
\equiv \equiv#
\Box [ ! -d $1 ]; \Boxecho "It seems __ is not a directory"
      \frac{1}{2}- - - -____ " Ok directory found ; we can go further "
fi
#
_{---} -n 1 _{---} "Do i have to compress : [y/n]? " COMPRESS ; echo
if [[ \frac{1}{2} \frac{1}{2} \frac{1}{2} \frac{1}{2} \frac{1}{2} \frac{1}{2} \frac{1}{2} \frac{1}{2} \frac{1}{2} \frac{1}{2} \frac{1}{2} \frac{1}{2} \frac{1}{2} \frac{1}{2} \frac{1}{2} \frac{1}{2} \frac{1}{2} \frac{1}{2} \frac{1}{2} \frac{1}{2} \frac{1}{2} \fracecho " Ok compress with name backup. $DATE. tar. gz "
____ [[ ! _________ != ^[ Nn ] $ ]]; then
      ____ "I beg your pardon i did not understand , you must answer by y or n"
      --- 2\equiv \equiv
```

```
#---- "You've got few seconds to cancel it by ctrl^C"
\frac{1}{2} i \frac{1}{2} {1..5}; do echo \frac{1}{2}; sleep 1; done
--- "so let's go"
```
# create the backup directory if it does not exist

```
#if [I_{\_---\_---} = \sim [Yy]\ ]]; then
    \verb|archive|="backup.\$DATE.tar.gz"tar \angle - $archive $1
    mv $archive __
elsemkdir $2/$DATE
   cp - a _{--} _{--}/$DATE-1exit_
```